# **Handleiding** Olvy Wireless Carplay Adapter Android Auto Adapter

2 in 1 (Model No.W31)

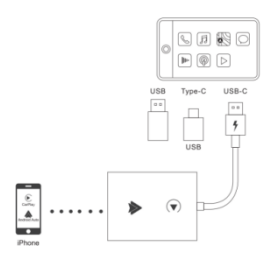

### **Let op:**

1. Start de auto en wacht tot het systeem van de auto volledig is geladen.

2. Sluit de draadloze Carplay Android Autoadapter aan op de USB-A- of USB-C-poort in je auto. Zorg ervoor dat je de adapter aansluit op de poort die bedoeld is voor bedrade Apple Carplay of Android Auto.

3. Open Wi-Fi en Bluetooth op je iPhone/Android-smartphone en zoek naar het Bluetooth-apparaat genaamd "BW-SmartBox- \*\*\*\*". Klik op Koppelen; Klik op 'Toestaan'; Klik op Gebruik Carplay of 'Gebruik Android Auto'.

**Hoe kun je controleren of je auto Apple CarPlay of Android Auto ondersteunt? Methode 1:**

Sluit je iPhone of Android-smartphone aan op je auto met een USB-kabel en controleer of het CarPlay- of Android Auto-logo op het autoscherm verschijnt.

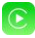

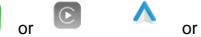

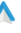

#### **Methode 2:**

Controleer de lijst met compatibele auto's hieronder of raadpleeg de autofabrikant om te zien of je auto deze mogelijkheid heeft: Bekijk de website voor

ondersteunde automodellen.

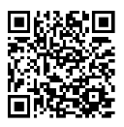

https://www.apple.com/ios/

carplay/available-models/

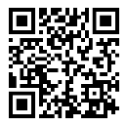

https.//www.android.com/auto

/Compatibility#Compatibility-vehicles

### **Hoe te gebruiken**

- 1. Start de auto en wacht tot het systeem van de auto volledig is geladen.
- 2. Sluit de draadloze Carplay Android Autoadapter aan op de USB-A- of USB-C-poort in je auto. Zorg ervoor dat je de adapter aansluit op de poort die bedoeld is voor bedrade Apple Carplay of Android Auto. 3. Open Wi-Fi en Bluetooth op je iPhone/Android-smartphone en zoek naar het Bluetooth-apparaat genaamd "BW-SmartBox-\*\*\*\*". Klik op Koppelen; Klik op 'Toestaan'; Klik op Gebruik Carplay of

'Gebruik Android Auto'.

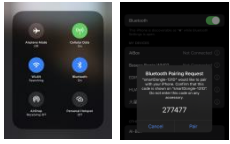

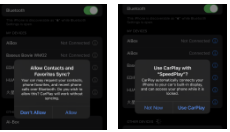

 $\overline{4}$ Je bent nu klaar om draadloos van Carplay of Android Auto te genieten.

## **LED Lampje Beschrijving**

Cyaan Lampje: Power on indicator

Groen Lampje: Carplay verbinding (Groen lampje knippert)

Blauw lampje: Android verbinding (Blauw lampje knippert)

#### **Let op**

1. Het werkingsprincipe van de draadloze Carplay Android Auto-adapter is gebaseerd op het gebruik van Bluetooth om een koppeling tot stand te brengen tussen de iPhone/Androidsmartphone en het voertuig, waarna wordt overgeschakeld naar WiFi om de draadloze verbinding te behouden. Na succesvolle Bluetooth-koppeling zal de WiFi van de iPhone/Android-smartphone automatisch verbinding maken met de WiFi van de adapter, en vervolgens de Bluetooth-verbinding met de adapter verbreken voor Carplay en automatisch verbinding maken met de Bluetooth van uw voertuig voor Android Auto. 2. Zorg ervoor dat de blauwe power-indicator van de draadloze Carplay Android Autoadapter brandt.

3. Zorg ervoor dat uw automodel ondersteuning biedt voor bedrade Carplay/Android Auto.

#### **Verpakkingsinhoud**

1x Draadloze Android Auto & Apple Carplay Adapter

1x USB-A en 1x USB-C kabel

1x Handleiding

## **FAQ**

1. Wat is het wachtwoord voor de WiFi van de Wireless Carplay-adapter? We moeten Bluetooth verbinden, geen Wi-Fi. Nadat Bluetooth-matching succesvol is, zal Wi-Fi automatisch verbinden. Dus er is geen Wi-Fiwachtwoord nodig. Zorg ervoor dat je Wi-Fi is ingeschakeld en niet bezet is tijdens het koppelen.

2. Na het koppelen van de Android Auto-adapter, kan de Android Auto-functie niet worden gestart of is de compatibiliteit niet gegarandeerd, of de USB wordt niet herkend...

1)Als je auto voor het eerst Android Auto gebruikt, gebruik dan je oplaadkabel om je telefoon aan te sluiten en Android Auto te activeren via een bedrade methode. 2) Zorg ervoor dat Android Auto op je Androidtelefoon de laatste versie is. Als dat niet het geval is, log dan in op je Google Play-account om bij te werken naar de nieuwste versie.

3) Schakel alsjeblieft de Bluetooth van je telefoon uit en ga naar het mobiele applicatiebeheer om te zoeken naar 'Auto' om de cache van Auto te wissen. Nadat het schoonmaken is voltooid, herstart je de adapter en maak opnieuw verbinding met Bluetooth.

**3.**Audio-invoer of -uitvoerproblemen: oproepen worden afgewezen of doorgestuurd naar de voicemail / geen geluid afspelen / microfoon werkt niet / onderbrekingen of pauzes bij het afspelen van muziek / stemfunctie werkt abnormaal.

Controleer alstublieft of de Bluetooth van de iPhone/Android-smartphone verbonden is met andere apparaten zoals een koptelefoon, horloge... Als dat het geval is, verbreek dan de verbinding met andere automatisch verbonden Bluetoothapparaten of schakel de Bluetooth rechtstreeks uit voor CarPlay en verbind met de Bluetooth van uw voertuig voor Android Auto.

1)Controleer tijdens een gesprek of de "Audio" uitvoeroptie is ingesteld op CarPlay/Android Auto.

**4.** Het lampje van de adapter blijft branden nadat de auto is uitgeschakeld. We moeten de bluetooth verbinden, niet wifi. Als de Bluetooth-koppeling succesvol is, zal wifi automatisch verbinden. Dus geen wifiwachtwoord nodig. Zorg ervoor dat je wifi is ingeschakeld en vrij is wanneer je aan het koppelen bent.

**5.**Als je de draadloze CarPlay Android Autoadapter gebruikt, kan je mobiele telefoon dan andere internet wifi gebruiken?

Wanneer je geniet van de draadloze Android Auto-adapterfunctie, wordt de wifi van je telefoon bezet door de adapter, dus je kunt geen andere internetverbinding gebruiken op dat moment. Je kunt alleen internet gebruiken via de SIM-kaart van je telefoon.

#### **6.Kan niet automatisch opnieuw verbinden**

1)Zorg ervoor dat de Bluetooth- en wifi-functies van je mobiele telefoon zijn ingeschakeld en dat de Bluetooth niet bezet is wanneer je in de auto stapt.

2)Verwijder het koppelingsrecord, start de telefoon opnieuw op en koppel de adapter opnieuw.

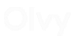

#### **7.** Kan de adapter gekoppeld worden met meerdere telefoons?

De adapter kan worden gekoppeld met maximaal vijf telefoons, maar slechts één apparaat kan tegelijkertijd verbonden zijn. Als je het met een nieuwe telefoon wilt koppelen, annuleer dan eerst de huidige verbinding. Houd er rekening mee dat de Bluetooth-functie standaard de adapter automatisch terugkoppelt naar de laatst gebruikte telefoon.

8. Kan de bluetooth- en wifi-functies van de draadloze Carplay Android Auto-adapter niet vinden?

Zorg ervoor dat het indicatielampje van de draadloze Carplay Android Auto-adapter brandt in blauw en zorg ervoor dat je de adapter in de poort steekt die bedoeld is voor bedrade Carplay/Android Auto.

Als het handig is, probeer het dan met een andere telefoon. Als alleen een specifieke telefoon de Bluetooth of Wi-Fi van de adapter niet kan vinden, probeer dan de netwerk- en

Bluetooth-instellingen van die telefoon te resetten en start de telefoon opnieuw op. Als hetzelfde probleem zich voordoet bij een andere telefoon, is het mogelijk defect. Laat het ons weten.

# **Online update**

● Als de adapter correct werkt, betekent dit dat de huidige versie geschikt is voor je auto. Het wordt niet aanbevolen om de firmware bij te werken.

● Probeer deze oplossing alleen als het probleem niet kan worden opgelost met behulp van de "Veelgestelde vragen".

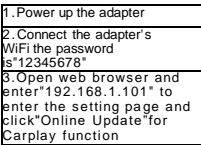

4. For Androi d auto, Please Click"Switch P2P"Then Click"OK"

5.Return to WiFi Connect, Find Wi-Fi Direct"option ,Then connect the Available devices(Smart Adapter-\*\*\*\*) (This step is for reference only for Android phone users,if use iphone update the firmware, please ignore "Wi-Fi Direct step)

6.Return to the browser's page Click ""Update(PS: the signal light of will flash when it reached70%,and it will return to normal after successful

7.On the same page, you could also fill in the car brand, model ,years,and more details,next tap "Submit to report the issue. Our engineers will record your problem and research possible solutions

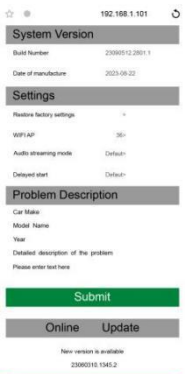

**Contract Contract Contract Contract Contract Contract Contract Contract Contract Contract Contract Contract Contract Contract Contract Contract Contract Contract Contract Contract Contract Contract Contract Contract Contr** 

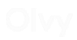

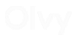